# **MultiVision**

für *Amiga 500* und *Amiga 2000*

**Benutzerhandbuch Version 1.0**

Ihre neuerworbene MultiVision-Karte verbessert das Videosignal des *Amigas*, indem sie die Bildinformationen zwischenspeichert und schneller wieder ausgibt. Dadurch wird das Bild in schnellerer Folge auf dem Bildschirm dargestellt — das lästige und augenfeindliche Flimmern unterbleibt. Die MultiVision-Karte leistet daher einen wichtigen Beitrag zur Ergonomie am Computer.

Lesen Sie bitte vor Inbetriebnahme Ihrer MultiVision-Karte alle Schritte dieser Anleitung sorgfaltig durch. Bei evtl. Rückfragen wenden Sie sich bitte an den Verkäufer Ihrer MultiVision-Karte, der Ihnen gerne weiterhilft.

## **l Einführung**

Wegen der unzureichenden Leistungsfähigkeit des normalen *Amiga*-Bildschirms (z.B. 1084) funktioniert die MultiVision-Karte nur bei Verwendung eines Multiscan- oder VGA-Monitors. Der Anschluß des Amiga-Monitors an die MultiVision-Karte liefert kein Bild und würde diesen nur beschädigen!

### **1.1 Was leistet MultiVision 500/2000?**

Die MultiVision-Karte gewährleistet die Darstellung des *Amiga*-Videomodus mit hoher Zeilenzahl (Interlace-Modus) ohne lästiges Flimmern. Durch Einbau der Karte in den *Amiga* 500 bzw. 2000 wird ähnliche Bildqualität wie beim Amiga 3000 durch den Display-Enhancer erreicht. Die installierte DoubleScan-Funktion läßt die störenden schwarzen Zwischenzeilen im LoRes-Modus durch Zeilenverdopplung verschwinden. Da Multiscan- oder VGA-Monitore normalerweise keinen eingebauten Lautsprecher besitzen, befindet sich auf der MultiVision-Karte ein Stereo-Audio-Verstärker, an den zwei Lautsprecher direkt angeschlossen werden können. Wir empfehlen die Verwendung der von 3-State angebotenen Mini-Boxen.

Die MultiVision-Karte stellt alle 4096 Farben ohne Einschränkung dar, ist voll overscanfähig, optimiert die Nutzung der Randbereiche und funktioniert in allen Video-Modi des *Amiga*. Eine Ausnahme bilden die neuen Bildschirm-Modi SuperHiRes und Productivity. Diese können von der MultiVision-Karte nicht vollständig dargestellt werden, nach wie vor jedoch am normalen Video-Ausgang des *Amiga* betrieben werden.

### **2 Wie arbeitet die MultiVision-Karte?**

Die Bildschirmqualität wird deutlich verbessert durch die Zwischenspeicherung der vom Zeilensprungverfahren mit einer Bildwiederholungsfrequenz von 25 Hz (PAL) bzw. 30 Hz (NTSC) ausgegebenen Bilder und die Weitergabe mit doppelter Frequenz (50/60 Hz) an den Bildschirm. Das normale Video-Format (Non-Interlace) wird im DoubleScan-Modus (Zeilenverdopplung) dargestellt. d.h. es wird nicht wie zuvor die jeweilige Zeile aus dem vorher gespeicherten Bild, sondern die aktuelle Zeile doppelt in Folge angegeben.

### **2.1 Der Videoteil**

Der Bildspeicher der MultiVision-Karte ist mit VRAM (334 KB Bildspeicher und 4 KB Zeilenpuffer) aufgebaut, welches auch in der digitalen Fernsehtechnik (100-Hz-Fernseher) verwendet wird.

Bei Interlace-Bildern wird das letzte Halbbild zwischengespeichert, bei Non-Interlace-Bildern die letzte Zeile. Zwei Zeilen werden jetzt in genau derselben Zeit ausgegeben, in der vom *Amiga* bisher nur eine Zeile auf dem Bildschirm dargestellt wird. Diese Verdopplung der Horizontalfrequenz auf 31. 5 kHz macht den Anschluß von hochauflösenden Multiscan- oder VGA-Monitoren erforderlich. Gute Ergebnisse erzielen auch monochrome VGA-Monitore der unteren Preisklasse *(*bis zu 46 Graustufen). Erforderlich ist eine minimale Vertikalfrequenz von 50 Hz und 60 Hz und eine minimale Auflösung von 640\*480 Punkten.

Es wird die Verwendung der von 3-State angebotenen Monitore der MultiScreen-Serie empfohlen. Grundsätzlich läßt sich nahezu jeder Multiscan- oder VGA-Monitor anschließen. In jedem Fall ungeeignet sind die konventionellen *Amiga*-Monitore, wie beispielsweise der Commodore 1084.

Lassen Sie sich bei eventueller Unsicherheit bei der Wahl Ihres Monitors vom Fachhandel oder von 3-State beraten. Sollte Ihr Monitorkabel nicht an die 15polige VGA-Buchse der MultiVision-Karte passen, sind im Fachhandel entsprechende Adapterstecker erhältlich. Beim Eigenbau des Monitorkabels beachten Sie bitte:

- Buchsenbelegung (siehe nachfolgende Darstellung 1)
- eventuell mehrere Masseverbindungen (einzelne Farben)
- ungenutzte Signaleingange auf Massepotential legen
- gute Abschirmung des Kabels.

| Pin | Signal | Pin | Signal       |
|-----|--------|-----|--------------|
|     | Rot    | 9   |              |
| 2   | Grün   | 10  | Masse        |
| 3   | Blau   | 11  | Masse        |
| 4   | Masse  | 12  | Masse        |
| 5   | Masse  | 13  | <b>HSync</b> |
| 6   | Masse  | 14  | VSync        |
|     | Masse  | 15  |              |
| 8   | Marse  |     |              |

*Abbildung 1: Belegung des Monitoranschlusses*

### **2. 2 Der Audioteil**

Die für die MultiVision-Karte geeigneten Monitore enthalten keine Tonausgabe. Zu diesem Zweck besitzt die MultiVision-Karte einen eingebauten Verstärker. Durch den direkten Anschluß zweier kleiner Lautsprecher an die Klinkenbuchsen der Karte wird die Ausgabe des Tonsignals in Stereoqualität möglich. Die Lautstärke kann an dem nach hinten (MultiVision 2000) bzw. seitlich (MultiVision 500, Modul) herausgeführten Potentiometer geregelt werden.

Technische Daten des Audioteils:

- Leistung: 2 x 1 Watt Sinus
- Lautsprecher:  $8 \Omega$
- Anschluß: zwei 2polige Klinkenstecker ∅ 2.5 mm
- **• ACHTUNG!** Brückenverstärker: Massen nicht kurzschließen !

## **3 Der Einbau**

### **3.1 Der Einbau der MultiVision 2000**

Um Beschädigungen an ihrem Gerät und der Erweiterung zu vermeiden, schalten Sie in jedem Fall zuerst den Rechner und alle Zusatzgeräte aus und ziehen dann alle Kabel vom Rechnergehäuse ab.

- 1. Entfernen Sie zur leichteren Demontage den Tastaturstecker sowie Maus und Joystick.
- 2. Lösen Sie die Schrauben an den Seiten des Gerätes sowie die Schraube oben in der Mitte der Rückseite des *Amigas.*
- 3. Öffnen Sie das Gehäuse des Rechners durch Nach-Vorn-Ziehen des Gehäuseoberteils.
- 4. Suchen Sie den Video-Steckplatz. Er befindet sich rechts hinten neben dem Netzteil.
- 5. Entfernen Sie das zugehörige Blech aus der Rückwand des Gehäuses.

6. Stecken Sie die MultiVision 2000-Karte mit den Bauteilen nach rechts weisend, also vom Netzteil weg, mit leichtem Druck ein. Die Platine muß bis zum Anschlag im Video-Slot stecken.

7. Ziehen Sie die obere Schraube des Abschlußbleches der MultiVision 2000-Karte am Gehäuse fest.

ACHTUNG! Bei Betrieb der MultiVision-Karte ohne die beschriebene Befestigung der Platine am Gehäuse kann diese leicht mit dem Netzteilkäfig in Berührung kommen. Dies würde einen Kurzschluß verursachen, der Ihren Rechner und die MultiVision 2000-Karte zerstören könnte. Schieben Sie deshalb ein Stück Pappe zwischen Platine und Netzteil.

- 8. Gleichen Sie die MultiVision 2000-Karte wie im Kapitel 4 beschrieben ab.
- 9. Schließen Sie das Gehäuse, indem Sie es vorn aufschieben. Achten Sie darauf, daß die unbenutzten Stecker/Kabel nicht auf dem Netzteil zu liegen kommen, da sie sonst eingeklemmt werden könnten. Bringen sie die gelösten Schrauben seitlich und hinten am Gehäuse wieder an.

### **3.2 Der Einbau der MultiVision 500**

1. Stellen Sie sicher, daß Ihr *Amiga* 500 sowie die daran angeschlossenen Geräte ausgeschaltet sind. Ziehen Sie nun alle äußeren Kabel vom Rechnergehäuse ab und legen Sie den Rechner vorsichtig auf die Tastaturseite (Boden nach oben).

Für den Einbau der MultiVision 500-Karte ist das Öffnen des *Amiga* 500 erforderlich. Deshalb sollte der Einbau nicht vom unerfahrenen Laien vorgenommen werden. Wenden Sie sich bitte ggf. an Ihren zuständigen 3-State Fachhändler. Außerdem kann möglicherweise ein Garantieverlust damit verbunden sein.

- 2. Der geübte Anwender benötigt zum Einbau ca. eine Stunde, nehmen Sie sich deshalb hierfür genügend Zeit. Die Fa. 3-State übernimmt keine Haftung für Schaden, die durch Selbsteinbau entstehen !
- 3. An Werkzeug benötigen Sie einen kleinen Schraubendreher, eine kleine Flachzange, einen kleinen Kreuzschlitz-Schraubendreher sowie einen Sechskant-Imbus ∅ 2.5 mm.
- 4. Als erstes sind je drei Schrauben an der Vorder- und Rückseite des Bodenteils zu lösen. Anschließend können Sie nach Umdrehen des Rechners das Gehäuseoberteil abnehmen. Entfernen Sie die Tastatur (merken Sie sich die Polung des Tastatursteckers!) und lösen Sie die Schrauben bzw. Laschen des Abschirmblechs. Nun können Sie dieses durch gleichmäßiges Ziehen ebenfalls entfernen.
- 5. Suchen Sie das Denise-IC, identifizierbar an der Typnummer 8362 oder 8373. Es befindet sich hinten links im *Amiga* 500; neben dem Sockel steht auf der Platine **DENISE**.
- 6. Stellen Sie sicher, daß Sie keine statische Aufladung mehr tragen. Berühren Sie dazu einen metallischen, geerdeten Gegenstand. Hebeln Sie nun vorsichtig und gleichmäßig das IC aus seinem Sockel heraus. Stecken Sie anschließend die MultiVision 500-Platine in die leere Fassung. Die Platine paßt genau zwischen die größeren Bauteile, die sich auf der *Amiga*-500- Hauptplatine befinden. Achten Sie darauf, daß kein Beinchen umknickt und daß kein Versatz der Anschlüsse vorliegt. Anschließend stecken Sie das Denise-IC in den freien Sockel auf der MultiVision 500-Platine. Die Kerbe muß hierbei nach rechts Richtung Diskettenlaufwerk zeigen.
- 7. Stecken Sie jetzt das MultiVision 500-Adaptermodul in den Videoausgang an der Rückseite des Rechners. Der Videoausgang befindet sich unmittelbar hinter dem Denise-IC. Der Drehregler des Moduls muß sich beim Einstecken auf der linken Seite befinden. Versuchen Sie keinesfalls, das Adaptermodul in den Floppyanschluß zu stecken! Sie würden Ihren *Amiga* 500 und das Modul zerstören!
- 8. Stecken Sie nun vorsichtig das aus dem Adaptermodul kommende, 10polige Flachbandkabel auf die 10polige Stiftleiste, die sich auf der MultiVision 500-Platine befindet. Das Kabel wird später beim Zusammenbau einfach zwischen Gehäuseoberteil und -unterteil eingeklemmt.
- 9. Gleichen Sie die MultiVision 500-Karte wie im Kapitel 4 beschrieben ab.
- 10. Jetzt können Sie den Amiga 500 wieder zusammenbauen. Stellen Sie zunächst sicher, daß der Rechner abgeschaltet ist. Bringen Sie dann das Abschirmblech an. achten aber dabei bitte darauf, daß das Verbindungskabel zwischen MultiVision 500-Platine und Adaptermodul nicht unnötig stark eingeklemmt wird. Setzen Sie nun die Tastatur auf (Polung des Anschlußstekkers beachten!) und befestigen Sie anschließend das Gehäuseoberteil. Jetzt ist der Rechner wieder betriebsbereit.

#### **3.3 Der Amiga 2000A: ein Sonderfall**

Der beim *Amiga* 2000B erweiterte Video-Slot, von dem die MultiVision-Karte die restlichen acht digitalen Farbsignale zur vollen Darstellung der 4096 Farben abruft, fehlt noch beim *Amiga* 2000A. Die benötigten Farbsignale muß die MultiVision-Karte deshalb vom *Amiga*-Custom-Chip Denise (8362) abrufen.

- 1. Suchen Sie den Chip Denise (8362) neben dem Video-Slot (Bauteilnummer U76).
- 2. Hebeln Sie dieses IC beidseitig aus seinem Sockel.
- 3. Stecken Sie den beigelegten Adaptersockel in den freigelegten Sockel. Er gibt die fehlenden Farbsignale über ein Flachbandkabel an die MultiVision 2000-Karte weiter.
- 4. Pressen Sie das Denise-IC fest in den Adaptersockel. Die Richtung der Kerben auf Sockel, Adaptersockel und IC muß übereinstimmen.
- 5. Stecken Sie das Flachbandkabel (8polig) mit der markierten Seite zur Gehäusevorderseite weisend in den Stecker der MultiVision-Karte.
- 6. Schalten Sie das Gerat an. Bei fehlerhafter Farbausgabe überprüfen Sie Kabellage und den Sitz des Denise-ICs.

### **3.4 Der** *Amiga* **1000**

Der Einbau einer MultiVision-Karte in den *Amiga* 1000 ist grundsätzlich auch möglich. Jedoch sind aufgrund der beengten Platzverhaltnisse im Rechnergehäuse einige Umbauarbeiten erforderlich, die besser vom Fachmann durchgeführt werden sollten. Wenden Sie Sich bitte an 3-State oder Ihren 3-State Fachhändler, falls Sie MultiVision in Ihrem *Amiga* 1000 installieren lassen wollen.

## **4 Der Abgleich der MultiVision-Karte**

Da sich die einzelnen *Amiga-*Chips aufgrund der Produktionsstreuung unterschiedlich verhalten, ist ein Abgleichen (Justage) notwendig. Nur durch diese Feineinstellung ist die volle Funktionsfähigkeit der MultiVision-Karte gewährleistet und eventuell noch auftretendes leichtes Flimmern zu beseitigen.

Zur Lage der im folgenden Text erwähnten Bauteile (Abgleich-Potentiometer, Abgleich-Drehkondensator und Jumper) siehe die Abbildungen 2 und 3.

1. Die Einstellung muß bei offenem Gehäuse vorgenommen werden. Vorsicht Hochspannung!

Wenden Sie sich bei eventueller Unsicherheit bei der Einstellung am eingeschalteten Gerät in jedem Fall an einen Fachmann.

- 2. Schließen sie einen geeigneten Bildschirm am Videoausgang der MultiVision 2000-Karte bzw. am MultiVision 500-AdapterModul an und legen Sie die mitgelieferte Diskette in Laufwerk  $DF0.$
- 3. Schalten Sie das Gerät an, nach kurzer Zeit erscheint ein Testbild.
- 4. Lassen Sie den Rechner wenigstens fünf Minuten warmlaufen. Ist kein Zittern auf dem Monitor zu erkennen, ist kein Abgleich erforderlich. Sie können die Justage beenden.
- 5. Suchen Sie das Abgleichspotentiometer. Es ist quaderförmig und besitzt einen schlitzförmigen Schraubenkopf an der Oberseite,
- 6. Drehen Sie nun mit Hilfe des beigelegten Schraubendrehers an diesem Schraubenkopf (mehrere Umdrehungen). Berühren Sie mit dem Schraubenzieher keine anderen Bauteile (Kurzschlußgefahr!). Nach maximal 15 Umdrehungen ist der Anschlag erreicht und ein leichtes Klicken zu hören.
- 7. Drehen Sie nun in entgegengesetzter Richtung.
- 8. Beobachten Sie beim Zurückdrehen den Monitor und drehen Sie die Schraube in die Mitte der Einstellzone, in der kein Flimmern mehr auf dem Bildschirm wahrzunehmen ist.
- 9. Sollte sich kein flimmerfreies Bild einstellen lassen, so muß der Drehkondensator, der sich

in der Nähe des Drehpotis befindet, nachgeregelt werden. Dieser hat eine runde Form und ebenfalls einen Schraubenkopf an der Oberseite. Stellen Sie durch leichtes Drehen mit dem Schraubendreher einen stabilen Bildfang ein. Die genaue Nachregelung können Sie dann wie oben beschrieben am quaderförmigen Drehpoti vornehmen.

10. Falls sich kein stabiles Bild einstellen läßt;

- Kontrollieren Sie, ob sich der Jumper auf der MultiVision-Platine in Stellung 12 befindet (er verbindet Kontakte l und 2).
- Kontrollieren Sie, ob die Steckbrücke J300 auf der Hauptplatine des *Amiga* in Normal-Position ist.
- Beachten Sie, daß bei gleichzeitigem Einsatz eines Genlocks (z.B. Commodore A2300) die MultiVision-Karte neu abgeglichen werden muß.

### **5 Das SyncMaster-Programm**

### **5.1 Was leistet der SyncMaster?**

SyncMaster stellt ein erweiterndes Zusatzprogramrn zur MultiVision-Karte dar. Durch dieses Programm werden die Leistungen der MultiVision-Karte, die auch ohne diese Software arbeitet (PAL und NTSC) weiter gesteigert. Sowohl die MultiVision-Karte, als auch das SyncMaster-Programm können separat genutzt werden. Eine Optimierung der Leistung wird jedoch durch die gemeinsame Funktion der MultiVision-Karte mit diesem speziell entwickelten Programm erreicht. Diese ergänzende Software steigert die Bildwiederholfrequenz von 50 Hz (PAL) bzw. 60 Hz (NTSC), die durch den Einsatz der MultiVision-Karte erreicht wird, auf bis zu 100 Hz. Installieren Sie zur Nutzung des vollen Leistungsumfanges des SyncMasters in jedem Fall zuerst die MultiVision-Karte in Ihrem Rechner, da ohne sie nur die Hälfte der angezeigten Leistung (Bildfrequenz) auch wirklich dargestellt wird. Der SyncMaster ist mit allen Programmen kompatibel, die keinen eigenen oder einen Workbench-Screen (Default-Setting) eröffnen. Getestet ist die Kompatibilität des SyncMasters z. B. mit IntroCAD, PDraw, PPage, TeX und PageStream, die nur eine Auswahl der Programme darstellen, mit denen SyncMaster arbeitet.

### **5.2 Wie arbeitet das SyncMaster-Programm?**

Der SyncMaster benutzt den Programmiermodus des neuen Big-Agnus (1MB-ChipRAM-Agnus, ECS-Agnus), der die Hardwarevoraussetzung für den Betrieb des SyncMasters darstellt. Er ermöglicht eine beliebige Festlegung der angezeigten Zeilen, innerhalb der durch die Amiga-Hardware vorgegebenen Grenzen. Eingestellt wird die letzte noch wiederholte Zeile, die Video-line. Es werden um so weniger Zeilen dargestellt, je niedriger die angegebene Zeilenanzahl ist. Gleichzeitig erhöht sich so die Bildfrequenz. So können selbst noch bei HiRes höhere Bildfrequenzen als 50 Hz erreicht werden.

Leistungsbeispiele:

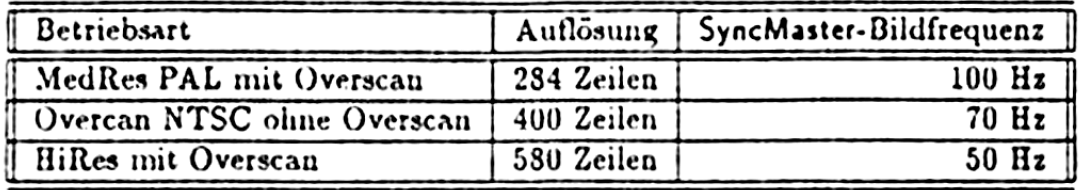

Die Voraussetzung im Softwarebereich für den SyncMaster ist der ausschließliche Betrieb mit Kickstart V1.2 oder V1.3. Kickstart V2.0 weist eine nicht mit der Agnus-Programmierung übereinstimmende Technik auf und eignet sich deshalb nicht.

### **5.3 Die Installation**

1. Installieren Sie die MultiVision-Karte zur Leistungsoptimierung in Ihrem Gerät.

Bei Verwendung von Konkurrenzprodukten der MultiVision-Karte ist eine Leistungssteigerung der Bildfrequenz über 50/60 Hz hinaus in den meisten Fällen nicht möglich.

- 2. Kopieren Sie das Programm mittels der Workbench auf Ihre Arbeitsdiskette oder auf die Festplatte.
- 3. Für einen späteren Start aus der startup-sequence kopieren Sie das Programm ins c: Directory.

### **5.4 Die Einstellung des SyncMaster-Programms**

- 1. Starten Sie das SyncMaster-Programm durch einen Doppelklick auf sein Icon.
- 2. Wechseln Sie mit den *Preferences* in den Interlace-Mode.
- 3. Stellen Sie, wenn bei Ihrem Bildschirm möglich, die geringste Bildhöhe ein.
- 4. Stellen Sie durch Verschieben des Sliders im VideoLines -Gadget die für Sie optimale Darstellung ein. Die jeweilige Bildfrequenz wird angezeigt.
- 5. Errechnung der darstellbaren Zeilen:

2 x Wert der Scanline (Interlace) - 24(Offset)

- 6. Stellen Sie die Startzeile Ihrer Workbench mit dem WB Offset -Slider ein, damit kein ungenutzter Raum am oberen Bildrand erscheint.
- 7. Stellen Sie die volle vertikale Bildgröße ein.
- 8. Stellen Sie die Screenhöhe ein.
- 9. Führen Sie einen "Reset" der Workbench durch, indem Sie alle Fenster bis auf das des SyncMasters schließen und Reset WB anklicken. Nur durch einen Reset der Workbench wird die Einstellung der Werte übernommen.
- 10. Klicken Sie SAVE Parameters an, damit die eingestellten Werte im s:-Directory im File SyncMaster.config gespeichert werden. Ein Start des SyncMasters mit den eingestellten Werten ist so jederzeit über die Workbench und LOAD Parameters möglich.

*Das* SyncMaster*-Programm ist nicht Public Domain. Die Alleinvertriebsrechte hierfür befinden sich ausschließlich bei* 3-State*. Der* SyncMaster *darf keinesfalls vervielfältigt oder weitergegeben werden, mit A usnahme von Sicherheitskopien für Eigenbedarf!*

## **6. Hilfestellung bei Problemen**

### **6.1 Hilfstabelle zur Fehlerbehebung:**

• Die MultiVision-Karte zeigt Unsicherheit in der Wahl des Darstellungsmodus (Interlace oder Double-Scan):

*Kontrollieren Sie Steckbrücke J 300. Sie muß sich in Normalstellung befinden (linke Pins verbunden).*

• Die Farben sind unkontrolliert und es zeigen sich Schatten:

*Kontrollieren Sie das Monitorkabel (Pinbelegung und Stecker).*

• Das Bild ist unruhig und/oder läuft.

*Regeln Sie den horizontalen und vertikalen Bildfang am Monitor.*

• Das Bild ist unvollständig, oder es hat an einer oder mehreren Seiten einen schwarzen Balken (Bild zu groß, zu klein oder falsch positioniert).

*Regeln Sie am Monitor die Lage und die Größe des Bildes nach. Falls eine interne Monitoreinstellung erforderlich sein sollte, fragen Sie bitte den Fachmann.*

• Das Bild zeigt einen Moiré-Effekt (feine farbige Muster).

*Dieser Effekt tritt immer dann auf, wenn sich Raster überlagern, hier das Raster der Bildschirmpunkte und das der Lochmaske des Monitors.*

- *Regeln Sie die Bildposition nach.*
- *Nehmen Sie eine andere Farbwahl vor.*
- *ggf. ist die Verwendung eines Monitors mit feinerer Lochmaske erforderlich.*
- Der rechte Bildrand ist gezackt und/oder läuft.

*Fehler am Videochip (Denise) des Amiga. Rufen Sie das* SyncMaster*-Programm auf und verlassen Sie es wieder. Der SyncMaster setzt ein Bit in der BigAgnus, wodurch dieses Verhalten abgeschaltet wird. In der neuen ECS-Denise (8373) ist dieser Bug behoben.*

• Es zeigt sich eine Stufe am rechten oberen Bildrand.

*Ebenfalls ein Fehler im Denise-Chip. Behoben in der neuen ECS-Denise.*

### **6.2 Fehlersuche**

Die erste Devise heißt: Ruhe bewahren<sup>1</sup>! Gehen Sie die vorliegende Anleitung nochmals Schritt für Schritt durch. Falls sich nach mehrmaligem Überprüfen kein Erfolg einstellt, wenden Sie sich bitte an Ihren zuständigen Fachhändler, der Ihnen gerne weiterhilft.

## **7 Gewährleistung**

Wir gewähren eine Garantie von 6 Monaten ab Kaufdatum für die MultiVision 500/2000-Karten. Sie entfällt bei beschädigten Teilen sowie bei Schäden durch statische Aufladung. Im Falle einer

 $<sup>1</sup>$  "Don't Panic" sagt Douglas Adams...</sup>

Gewährleistung müssen die MultiVision 500/2000-Karten dem Verkäufer in Originalverpackung mit Kaufbeleg kostenfrei vorliegen.

Alle weitergehenden Gewährleistungen müssen wir leider ausschließen.

*Wir wünschen Ihnen viel Freude & Erfolg bei der Benutzung Ihres dank der* MultiVision 500/2000 *augenfreundlichen Amigas!*

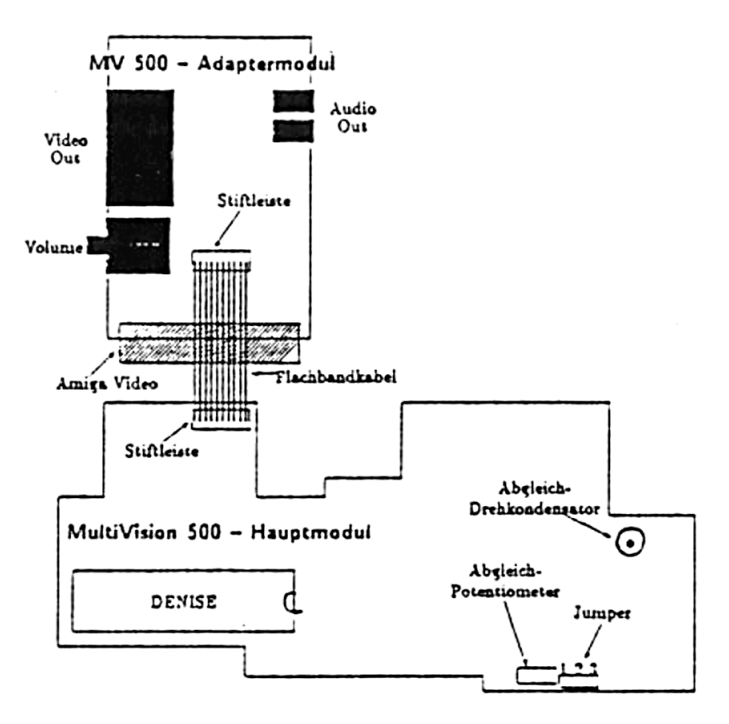

Abbildung 2: Die MultiVision 500

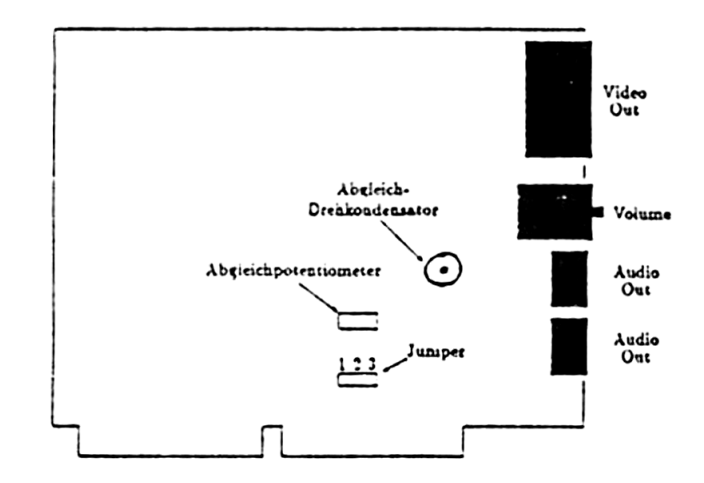

Abbildung 3: Die MultiVision 2000

## *Amiga Hardware Database*

*Everything about Amiga hardware...*

*~*

*http://amiga.resource.cx*